# 在SPA300/SPA500系列IP電話上配置Linksys金 鑰系統

#### 目標 Ī

作業階段啟始通訊協定(SIP)是一種訊號通訊協定,用於在基於IP的網路中建立、管理和終止 作業階段。SIP是一種呼叫管理機制。它還允許建立使用者位置並提供特徵協商,以便會話中 的所有參與者可以就要在它們之間支援的特徵達成一致,並且能夠在會話進行期間更改會話的 特徵。

本文檔的目的是向您展示如何配置Linksys金鑰系統引數。

#### 適用裝置 i<br>I

·SPA300系列IP電話

·SPA500系列IP電話

### Linksys金鑰配置

附註:在實際SPA300或SPA500系列IP電話上將信令協定設定為SIP,使用導航鍵轉到 Device Administration > Call Control Settings > Signalling Protocol > SIP。

步驟1.使用Web配置實用程式選擇Admin Login > Advanced > Voice > SIP。SIP頁面隨即開啟 :

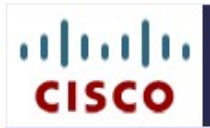

## IP Phone SPA525G2

Cisco Systems, Inc.

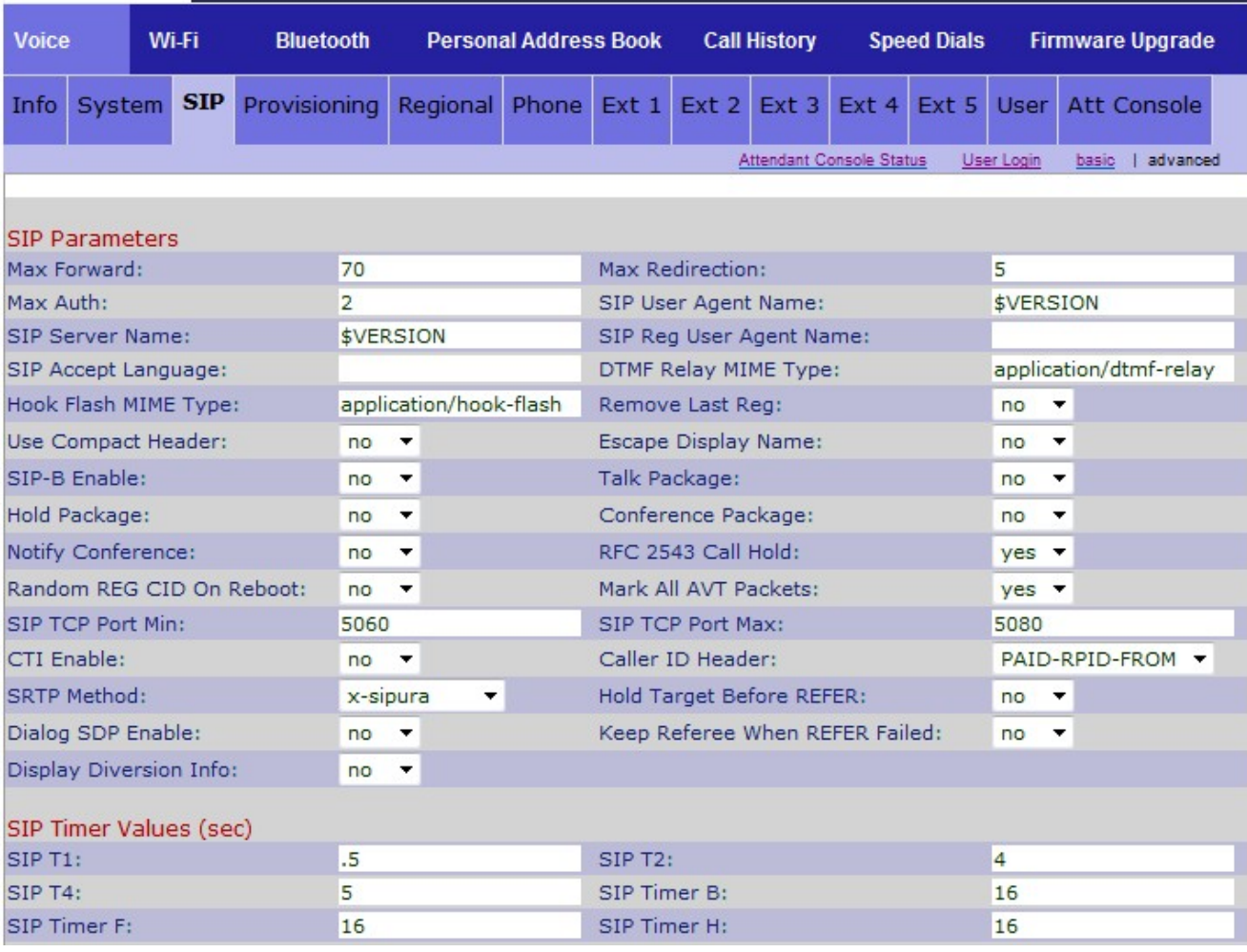

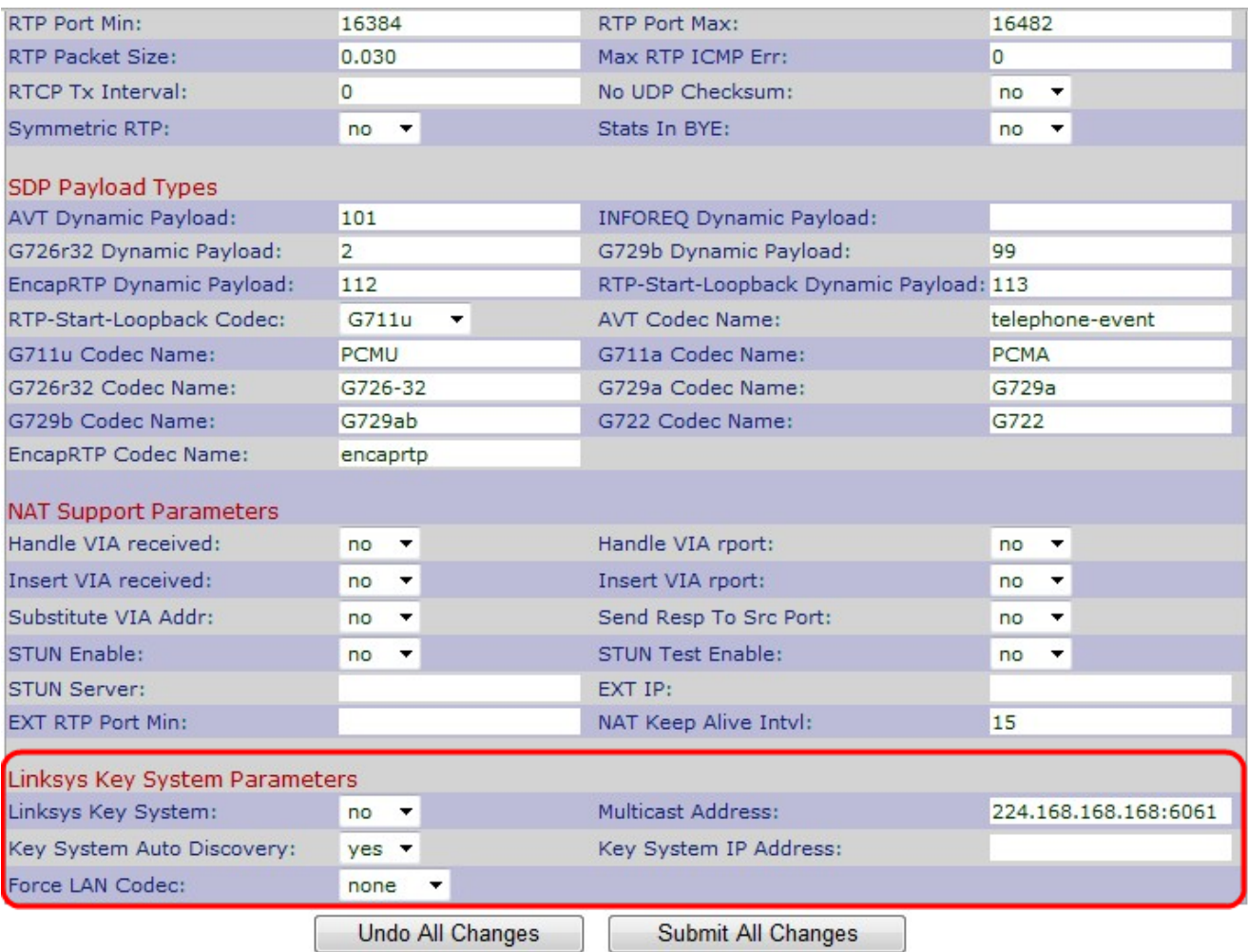

步驟2.從Linksys*金鑰系統*下拉選單中選擇**Yes**或No,以啟用或禁用Linksys金鑰系統。如果選 擇「是」,您的電話將配置為Linksys金鑰系統的一部分。預設值為「是」。

步驟3.從Key System Auto Discovery下拉選單中選擇Yes或No,以啟用或禁用呼叫控制伺服 器的自動發現。對於遠端工作者或其他組播無法工作的情況,此功能被禁用。

步驟4.從Force LAN Codec下拉選單中選擇所需的Force LAN Codec。

·G.711u - G.711u編解碼器名稱,用於會話描述協定(SDP)。預設為Pulse Code Modulation mu-law(PCMU)。

·G.711a - G.711a編解碼器名稱,用於會話描述協定(SDP)。預設為Pulse Code Modulation A-law(PCMA)。

·None — 預設為無。

步驟5.在Multicast Address欄位中輸入組播地址。用於與Cisco SPA IP電話通訊。預設值為 224.168.168.168:6061。

步驟6.在Key System IP Address 欄位中輸入呼叫控制伺服器IP的IP地址。它是遠端工作人員 或其他組播不起作用的場景的IP地址。

步驟7.按一下Submit All Changes以儲存設定。